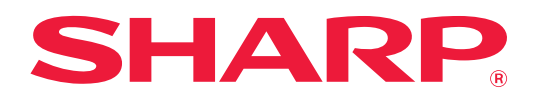

# **Руководство по AirPrint**

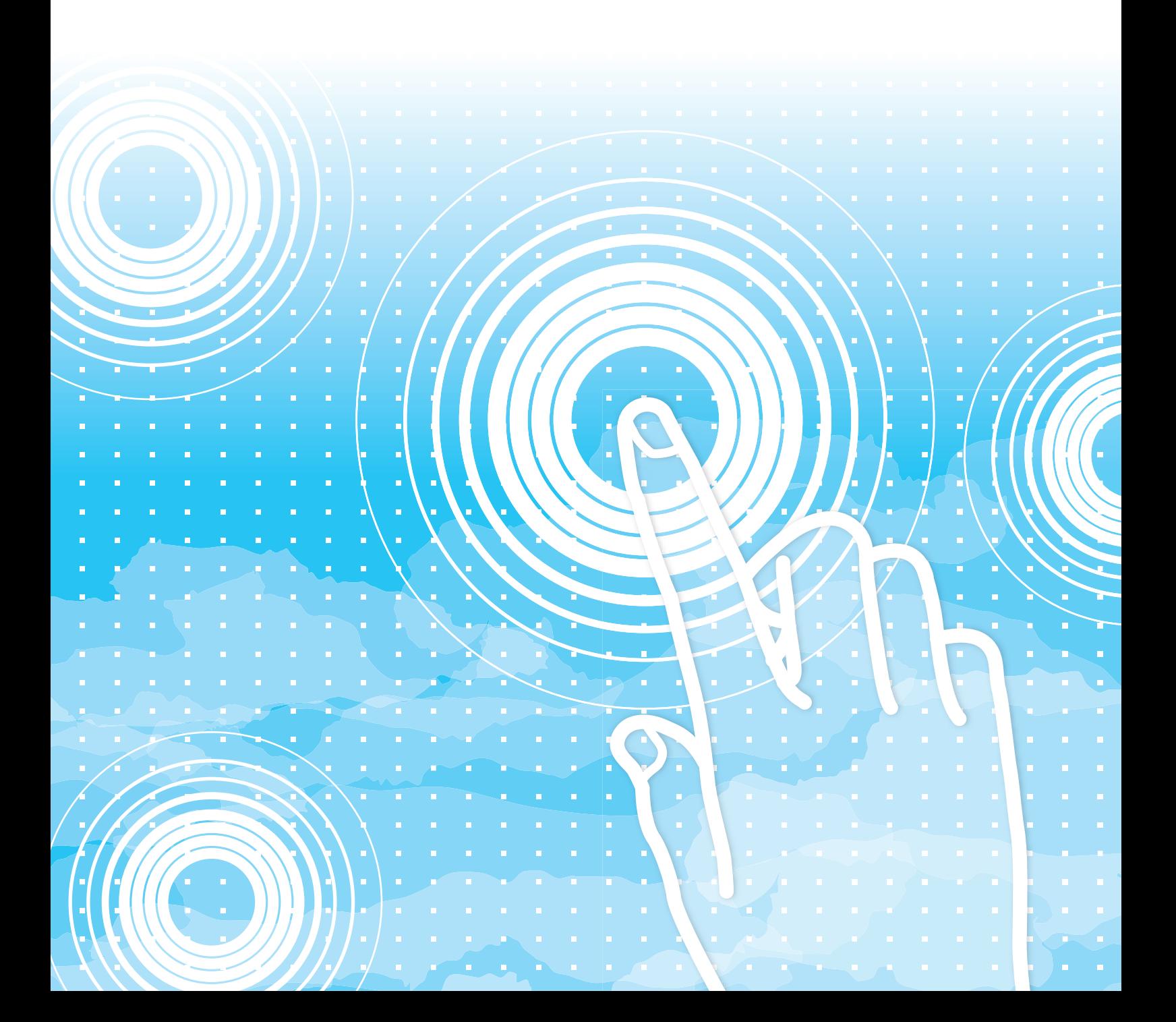

## **СОДЕРЖАНИЕ**

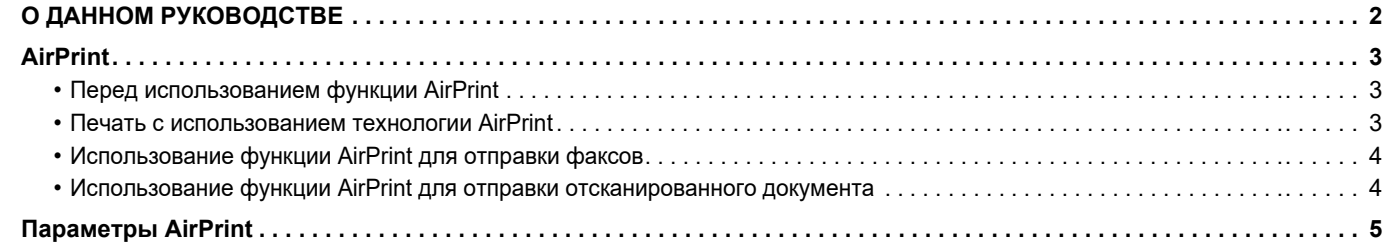

## <span id="page-1-0"></span>**О ДАННОМ РУКОВОДСТВЕ**

В этом руководстве описано использование функций AirPrint.

#### **Примечания**

- Встречая в данном руководстве название модели "xx-xxxxx", заменяйте его на название своей модели.
- В данном руководстве отсутствует подробное описание функций аппарата. Подробная информация об упоминаемых в данном руководстве названиях и функциях приведена в документе "Руководство пользователя".
- Подготовке данного руководства уделялось значительное внимание. При наличии каких-либо комментариев или вопросов относительно руководства обратитесь к своему дилеру или в ближайший авторизованный сервисный центр.
- Изделие прошло строгий контроль качества и проверку. В случае обнаружения какого-либо дефекта или другой проблемы обратитесь к своему дилеру или в ближайший авторизованный сервисный центр.
- За исключением случаев, предусмотренных законом, SHARP не несет ответственности за сбои, возникающие во время эксплуатации изделия или его дополнительных устройств, сбои, вызванные неправильной эксплуатацией изделия и его дополнительных устройств, другие сбои, а также какие бы то ни было убытки, возникающие в результате эксплуатации изделия.

#### **Внимание**

- Запрещается воспроизведение, адаптация или перевод содержимого данного руководства без предварительного письменного разрешения, за исключением случаев, предусмотренных законодательством об авторском праве.
- Любая информация, приведенная в данном руководстве, может быть изменена без уведомления.

#### **Рисунки, панель управления и веб-страницы в данном руководстве**

Обычно периферийные устройства поставляются дополнительно, однако отдельные периферийные устройства могут входить в стандартный комплект поставки некоторых моделей аппаратов.

В описаниях некоторых функций и операций предполагается, что установлены устройства, отличные от указанных выше. В зависимости от содержимого, модели и от того, какие периферийные устройства установлены, использование может быть невозможным. Подробная информация приведена в документе "Руководство пользователя". В руководстве имеются ссылки на использование функции факса. Однако учтите, что функция факса не может быть использована в отдельных странах, регионах и некоторых моделях.

- Приведенные в руководстве изображения экранов, сообщения и названия кнопок могут отличаться от реальных вследствие модификаций и усовершенствований изделия.
- Рисунки и экраны настройки показаны в данном руководстве только в справочных целях и могут различаться в зависимости от модели, установленных опций, изменения настроек по умолчанию и страны или региона.
- Детали настроек системы, а также способы настройки могут отличаться в зависимости от модели.
- В настоящем руководстве предполагается, что используется полноцветный аппарат. Некоторые описания могут не относиться к черно-белым аппаратам.

## <span id="page-2-0"></span>**AirPrint**

Данные можно выбирать из приложений, поддерживающих функцию AirPrint, а затем печатать с помощью аппарата, отправлять в виде факса или сканировать.

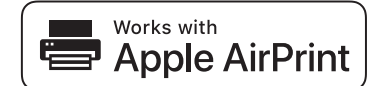

• Обратите внимание, что детали поддержки будут отличаться в macOS (Mac) и iOS (iPhone/iPad).

- macOS (Mac)
- С использованием поддержки функции AirPrint на аппарате доступны печать/факс/отправка из macOS. • iOS (iPhone/iPad)
- С использованием поддержки функции AirPrint на аппарате доступна только печать из iOS.
- В зависимости от модели, для использования функции AirPrint может потребоваться набор расширения PS.

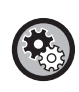

**Для включения функции AirPrint**

В разделе меню "Параметры настроек администратора (администратор)" на "веб-странице" выберите [Настройка сети] → [Параметры AirPrint].

► [Параметры AirPrint \(стр. 5\)](#page-4-0)

### <span id="page-2-1"></span>**Перед использованием функции AirPrint**

Для использования функции AirPrint в macOS необходимо сначала зарегистрировать информацию об аппарате в вашем устройстве.

Для использования AirPrint в iOS дополнительные параметры не требуются.

Включите функцию AirPrint в настройках аппарата, а затем на своем устройстве.

- **(1) Выберите [Printers & Scanners] ([Печать и Сканирование]) в Настройках системы.**
- **(2) Нажмите кнопку [+].**
- **(3) Выберите в списке имя аппарата, выберите в драйверах [AirPrint] ([Secure AirPrint]) и нажмите [Добавить].**

Начнется настройка, после чего на аппарате можно будет использовать функцию AirPrint.

### <span id="page-2-2"></span>**Печать с использованием технологии AirPrint**

Процедура печати зависит от приложения. В качестве примера, ниже приведена процедура печати веб-страницы из браузера Safari для iOS.

**(1) Откройте в браузере Safari страницу, которую требуется распечатать.**

Для того чтобы открыть страницу, которую требуется распечатать, воспользуйтесь командами браузера Safari.

- **(2) Коснитесь**
- **(3) Коснитесь пункта [Печать].**

Отобразится меню. Коснитесь пункта [Печать].

**(4) Выберите принтер.**

Отобразятся поддерживающие технологию AirPrint принтеры, которые находятся в той же сети, что и устройство. Выберите аппарат.

**(5) Выберите настройки печати и коснитесь кнопки [Печать].**

При необходимости задайте количество копий, а также другие настройки и коснитесь кнопки [Печать].

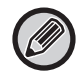

• Функции, доступные при печати с помощью технологии AirPrint, зависят от операционной системы и приложения. • Для выполнения печати с использованием функции AirPrint, когда применяется аутентификация пользователей на аппарате, отключите опцию [Откл.печать по недоп.польз] в разделе "Систем. настройки (администратор)" →

[Пользов. Упр.].

### <span id="page-3-1"></span>**Использование функции AirPrint для отправки факсов**

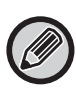

В зависимости от страны, региона или модели функция факса может быть недоступна.

Файл, созданный в совместимом с AirPrint приложении, можно отправить по факсу с помощью этого аппарата. Процедура отправки зависит от приложения.

Информацию об отправке файла по факсу см. в руководстве по приложению. Процедура передачи в macOS описана здесь в качестве примера.

- **(1) Откройте файл, который нужно отправить.**
- **(2) Выберите в меню [Файл] пункт [Печать].**
- **(3) Выберите аппарат факс в меню [Принтер].**
- **(4) Введите номер факса для каждого адресата. Закончив настройку, нажмите [Факс].**

Начнется передача факса.

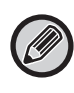

Когда включена функция аутентификации пользователей на аппарате, функция AirPrint не может использоваться для отправки факсов. Для отправки факсов с использованием AirPrint отключите функцию аутентификации пользователей.

### <span id="page-3-0"></span>**Использование функции AirPrint для отправки отсканированного документа**

Вы можете отсканировать документ на аппарате с использованием приложения с поддержкой AirPrint и отправить отсканированный документ на устройство.

Процедура отправки зависит от приложения.

Информацию об отправке отсканированного документа см. в руководстве по приложению. Процедура сканирования в macOS описана здесь в качестве примера.

- **(1) Разместите оригинал.**
- **(2) Выберите [Printers & Scanners] ([Печать и Сканирование]) в Настройках системы.**
- **(3) Выберите аппарат в списке "Printer", нажмите [Сканировать], затем нажмите [Открыть сканер].**

#### **(4) Закончив настройку, нажмите [Сканировать].**

Начнется сканирование.

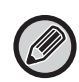

• Чтобы использовать AirPrint для отправки сканированного изображения, можно использовать функцию отправки сканированного изображения, когда отображается экран копирования или экран сканирования.

• Если используется функция аутентификации пользователей аппарата, изображение, отсканированное с помощью функции AirPrint, обрабатывается как задание недопустимого пользователя.

## <span id="page-4-0"></span>**Параметры AirPrint**

Ø

Для использования функции AirPrint, когда применяется аутентификация пользователей на аппарате, отключите опцию [Откл.печать по недоп.польз] в разделе "Систем. настройки (администратор)" → [Пользов. Упр.].

### **Параметры AirPrint**

#### **AirPrint (Печать/Сканирование/Отправка Факса)**

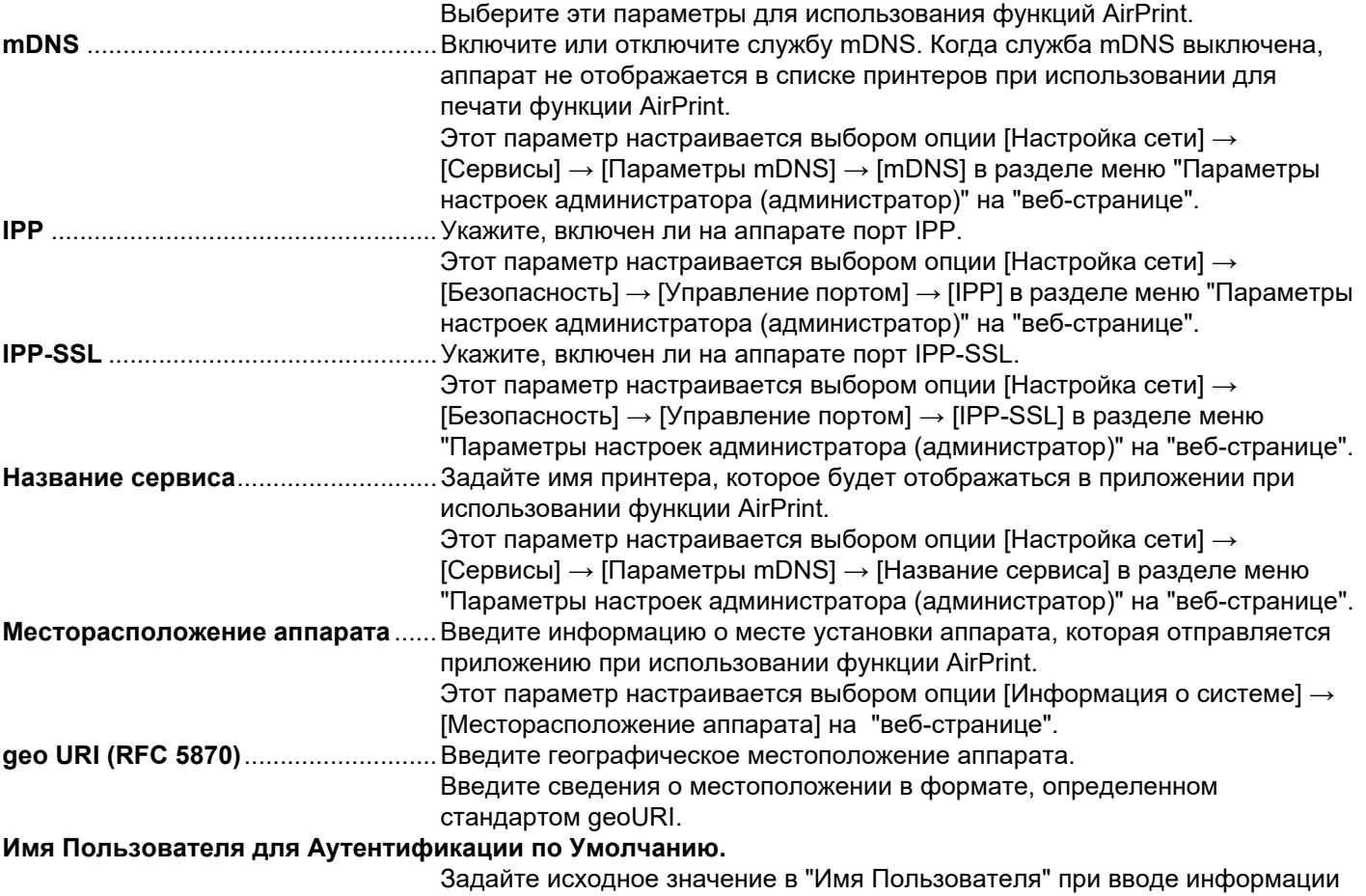

### **Аутентификация IPP**

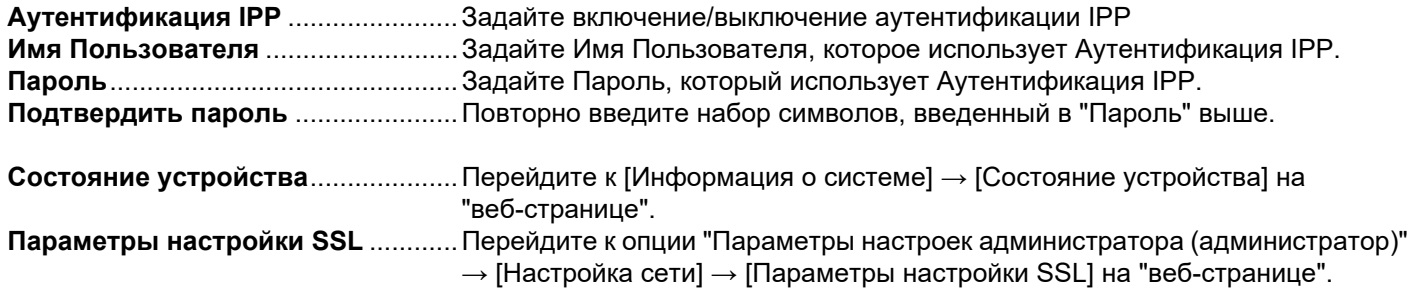

для аутентификации пользователя с клиентского терминала.

### **Програм Версия**

Отображается информация о встроенном программном обеспечении.

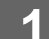

#### Сервисы • Прямая печать

#### **1 Нажмите [Параметры AirPrint] в блоке меню.**

Появится экран «Параметры AirPrint».

- Параметры AirPrint
- Настройки сервиса Google Cloud Print
- LDAP
- Проверка соединения

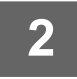

### **2 Введите необходимые данные в полях "mDNS", "IPP", "IPP-SSL" и "Название сервиса".**

При использовании аутентификации IPP также задайте каждый из элементов аутентификации IPP.

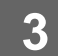

**3 Когда закончен ввод всех данных, нажмите [Передать].**

AirPrint и логотип AirPrint являются товарными знаками Apple Inc.

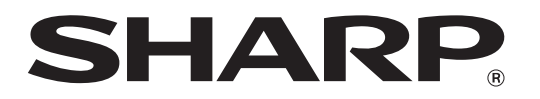

**SHARP CORPORATION**